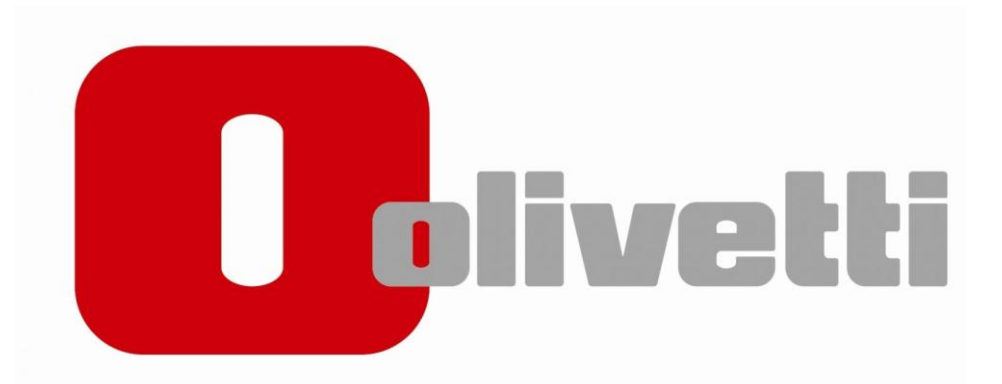

# **Installationsguide MF 254-454**

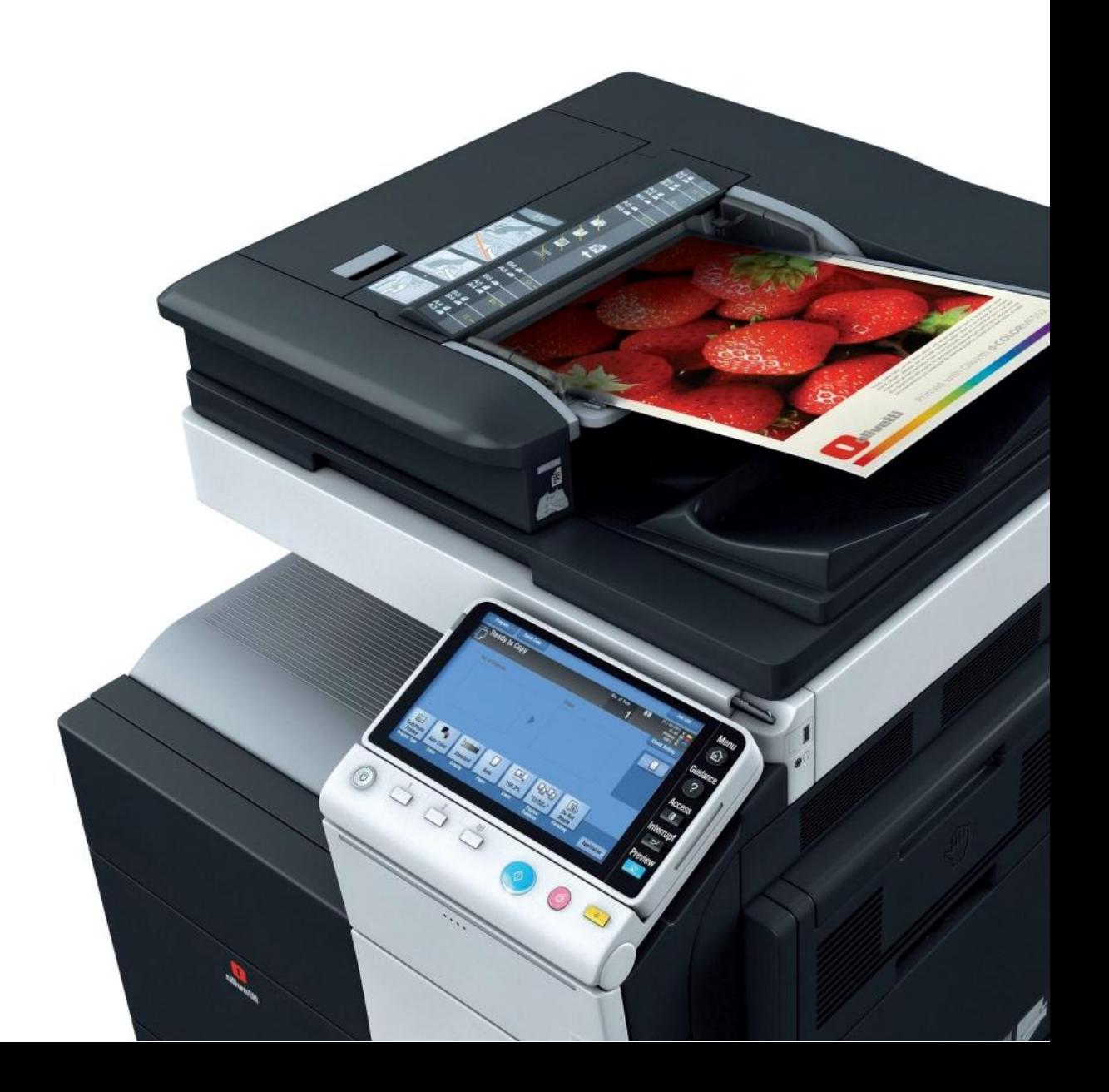

## **1.Hämta drivrutinen**

Öppna webbläsaren och slå in följande adress <http://docs.olipartner.com/producttypes/1/products/93/filetypes/2/files>

Välj filen som heter "*PCL 6 Windows vers Swedish*" och ladda ner.

### **2. Packa upp filen**

Öppna "*Hämtade filer eller downloads på din dator*"

Leta upp filen du laddade ner (*MF223-254-454\_PCL\_7110\_SV*)

Högerklicka på filen och välj "*Extrahera alla* **eller** *packa upp här*"

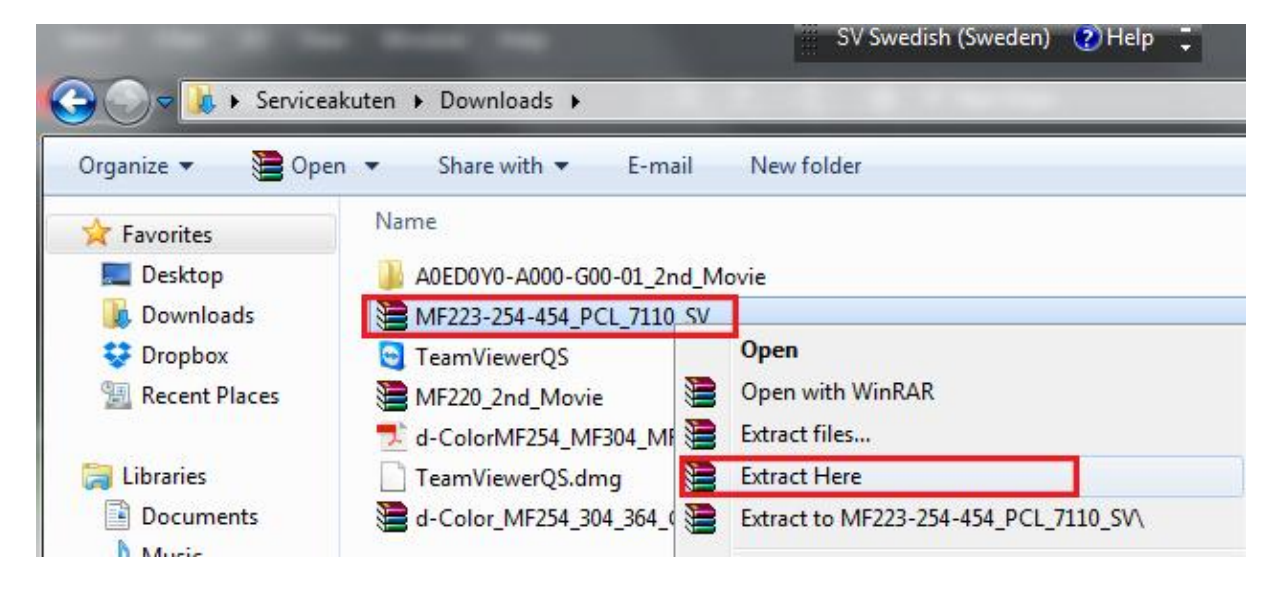

Öppna sedan mappen som som *dök upp* och **högerklicka** på båda filerna **"** *GEIT5PCL6Winx64\_7110SV och GEIT5PCL6Winx86\_7110SV***"** och välj "*Extrahera alla* **eller** *Packa upp här***"**

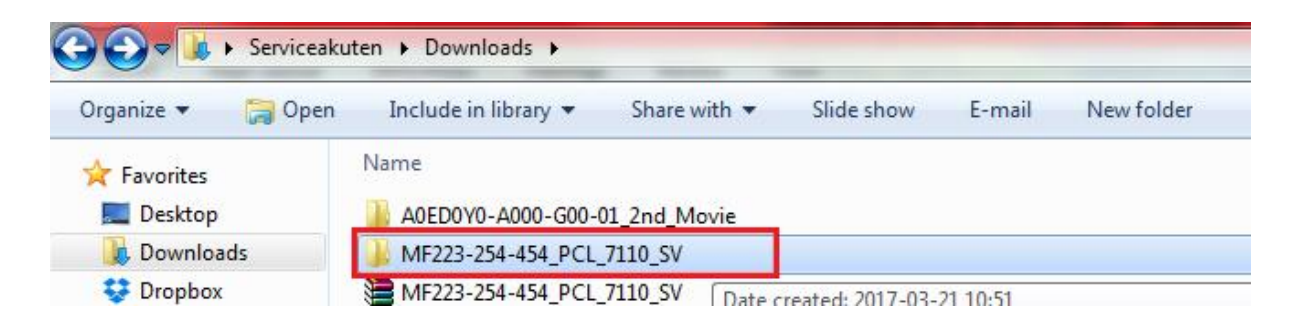

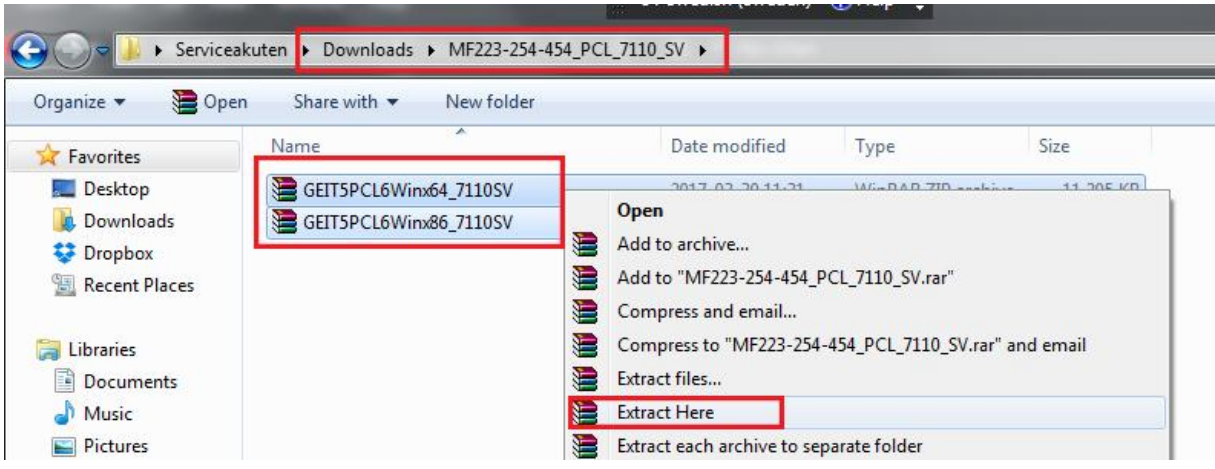

### **3. Kolla vilken IP addess skrivaren har**

Gå bort till skrivaren och tryck på knappen "*Menu*" som är placerad till höger om displayn → Inställningar → tryck sedan på knappen "**enhetsinformation**" och skriv ner "*IPV4 addressen*" som står där. (Exempelvis 192.168.1.220)

### **4. Installation av skrivaren**

På datorn trycker du nu "Start" → väljer "kontrollpanelen" → "Enheter och  $skrivare'$ <sup>→</sup> "*lägg till skrivare*"→

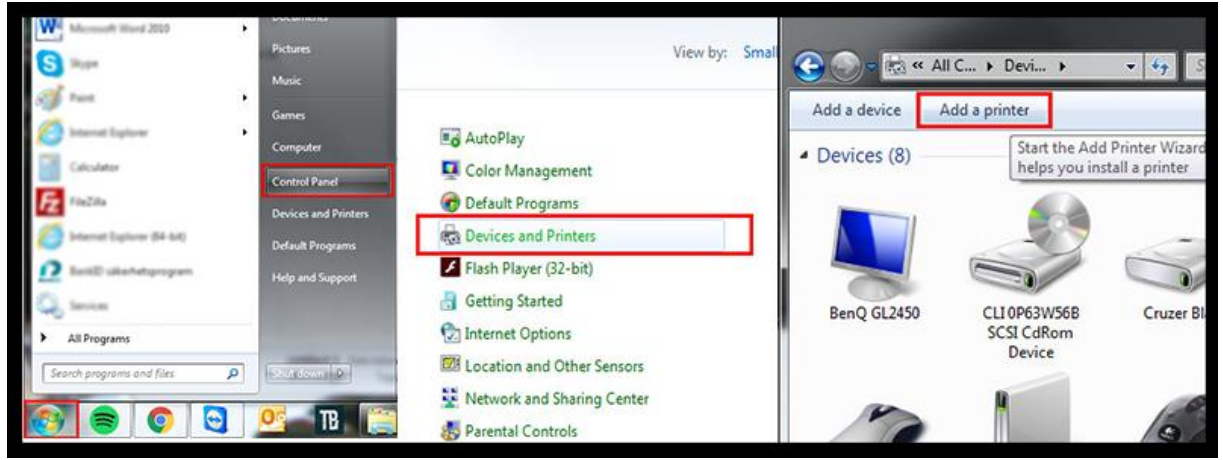

"Lägg till en lokal skrivare"→ Välj "skapa ny port" → I rullfönstret väljer du "*Standard TCP/IP port*"

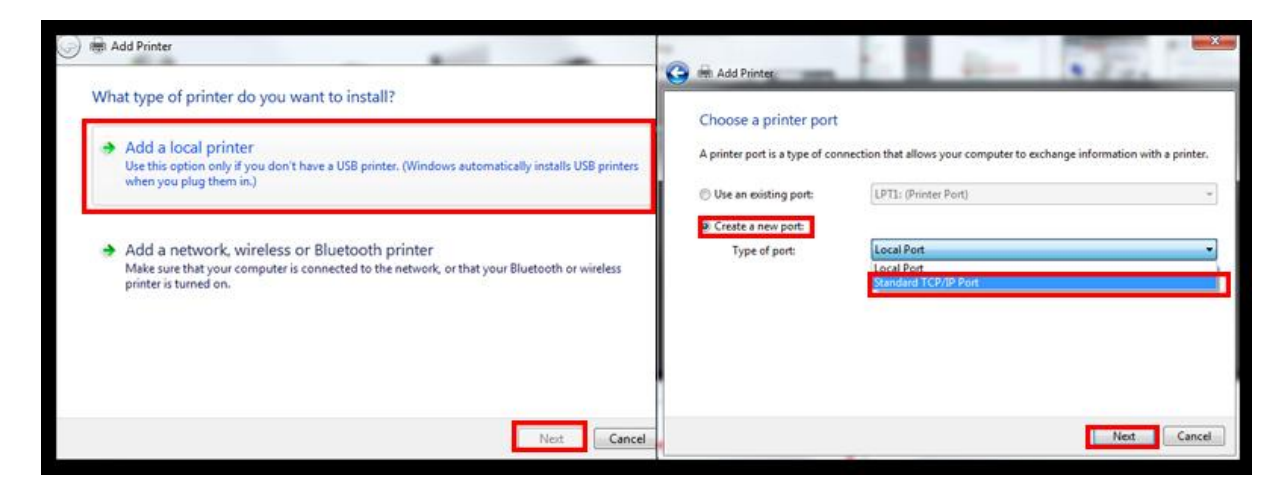

Under "*värdnamn eller IP adress* " skriver du adressen du hämtade på skrivaren. (ex: 192.168.1.200) och trycker "*nästa*". Välj "*diskett finns***"**

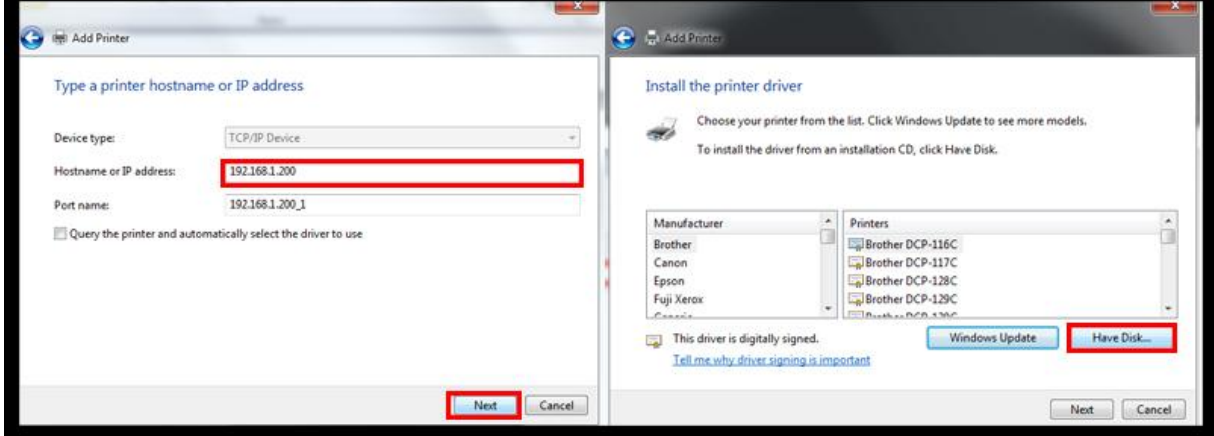

Välj "*Bläddra*" och leta upp mappen du packade upp i dina **Hämtade filer**. välj mappen som heter " MF223-254-454 PCL 7110 SV" → "

*GEIT5PCL6Winx64\_7110SV*" och markera filen som heter " *KOAYTJA\_* och välj "*Öppna*".

**(OBS!**Om det skulle dyka upp ett medelande om att mappen inte innehåller någon kompatibel drivrutin för x32 baserade system väljer du istället filen som ligger i mappen **"** *GEIT5PCL6Winx86\_7110SV")*

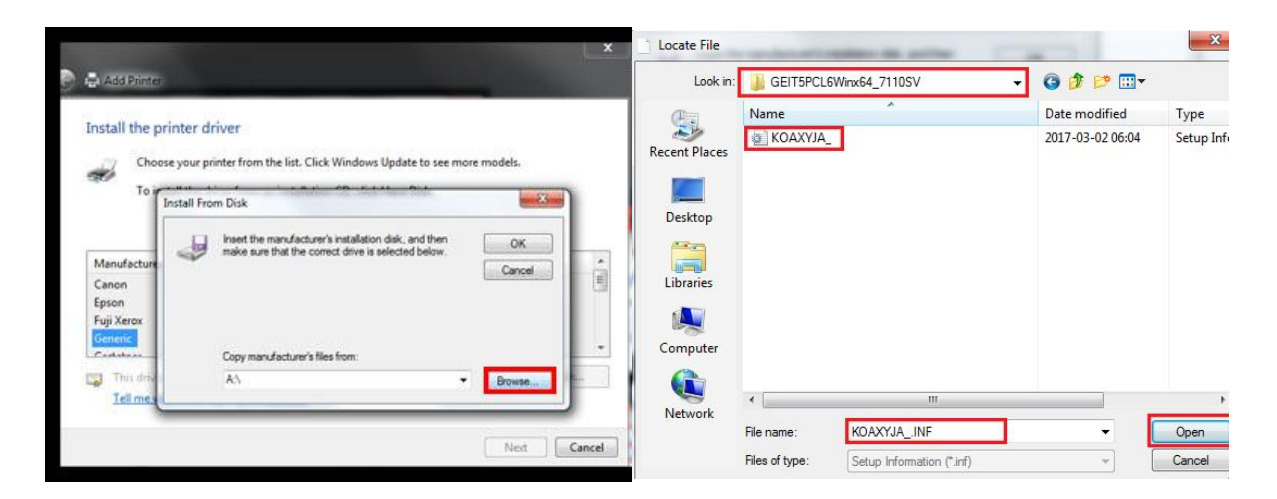

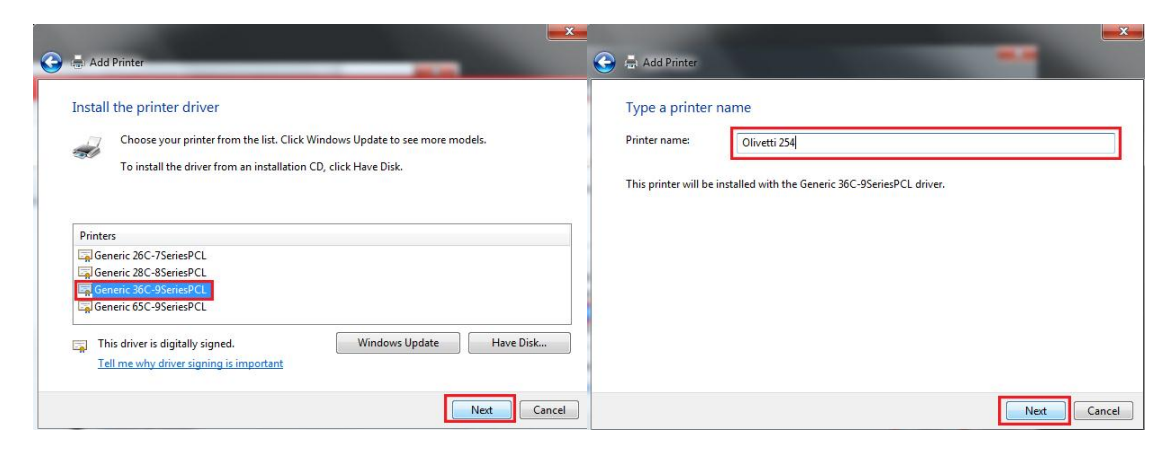

Välj "Generic 36C-9SeriesPCL" → "Nästa" > Döp skrivaren till exempel "Olivetti 254<sup>"</sup> → "Nästa"

Välj alternativet "*Dela inte ut denna skrivaren*" Välj sedan "*Använd som*  standardskrivare" (om du vill att datorn automatiskt ska skriva ut på denna skrivare)

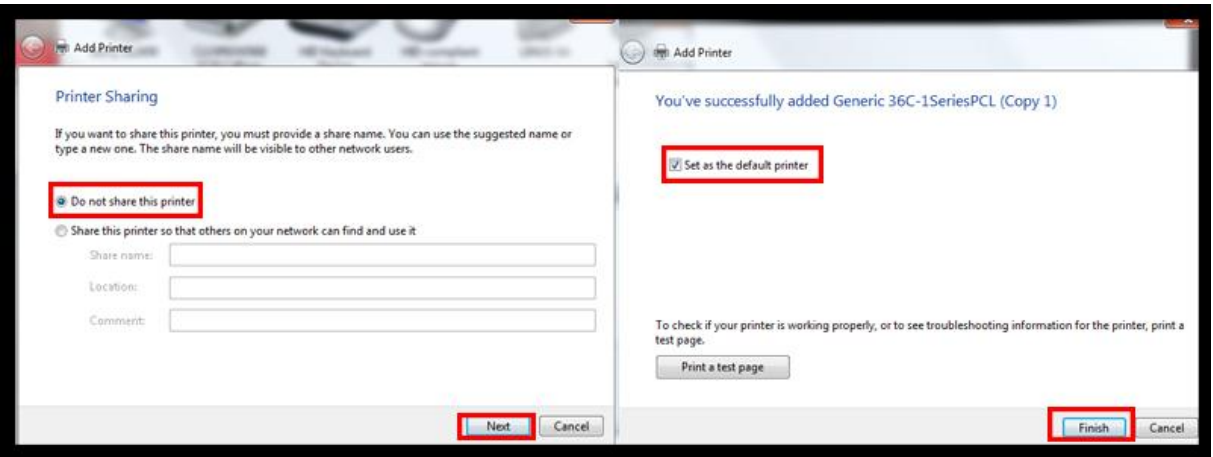

**Nu är installationen klar och du kan börja använda din skrivare!**